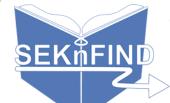

# Logging In & Changing Password

#### 1. Log in to your account

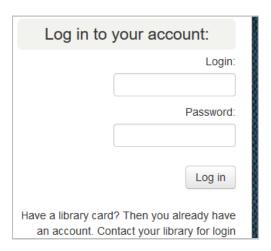

## 2. Click "change my password" on the left

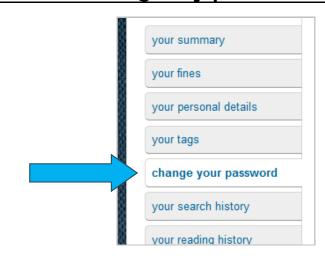

#### 3. Enter New Password

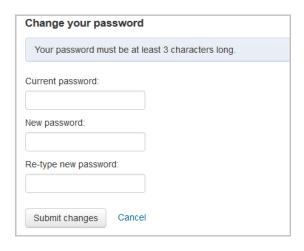

## Remember

- Your username and password must be set up by a librarian
- Your library can tell you your username, but not your password
- If you forget your password, your library can reset it
- Some libraries may require that your username be your library card number
- If you're having trouble logging in, contact your library